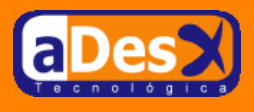

# **Instalación del cliente Oracle10G y Tora**

**Ignacio Barrancos Martínez** [ignacio@adesx.com](mailto:ignacio@adesx.com)

#### **Contenido**

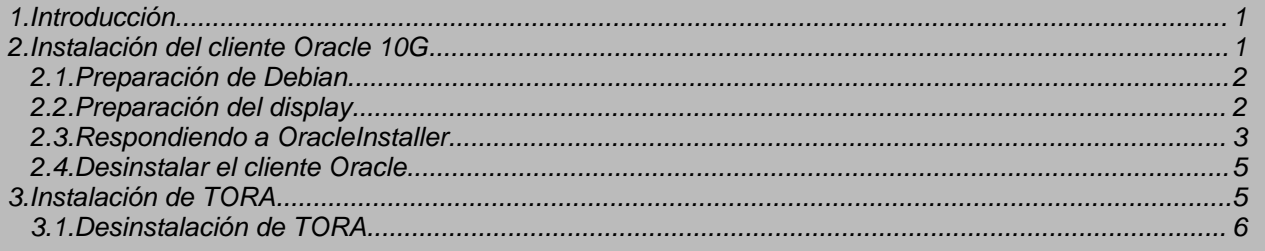

### <span id="page-0-0"></span>**1. Introducción**

Cuando tenemos que desarrollar una aplicación que acceda a un servidor de Base de Datos, se hace casi imprescindible el disponer de un cliente que nos facilite nuestro trabajo. Entre los desarrolladores de aplicaciones Oracle, es muy famoso [TOAD](http://www.quest.com/toad/) el cual se presenta como un producto robusto e intuitivo que implementa desde labores propias del desarrollo hasta las más complejas labores de administración. Por desgracia este cliente es propietario (Quest [Software](http://www.quest.com)), y tiene un coste de [licencia](http://estore.quest.com/QuestStore/toad/store.asp) alto.

Gracias al equipo de desarrollo de [TORA,](http://sourceforge.net/projects/tora) los usuarios de software libre podemos conformarnos con usar una herramienta similar, que además de servir de cliente O[racle, e](http://www.oracle.com/technologies/linux/index.html)s compatible con O[DBC,](http://www-1.ibm.com/servers/eserver/iseries/linux/odbc/) My[SQL, y](http://www.mysql.com) [PostgreSQL.](http://www.postgresql.org)

La propia Oracle posee un site para albergar [herramientas](http://www.oracle.com/technology/tech/opensource/projects.html ) Open Source, con las que poder trabajar con su base de datos. También podemos encontrar más documentación sobre Tora y Oracle en la web de [Amis](http://technology.amis.nl/blog/index.php?p=119 ) (fíjese en los enlaces de la lista izquierda).

En este documento describo cómo instalar TORA 1.3.15 para acceder a servidores Oracle, MySQL y PostgreSQL, además de manejar conexiones ODBC, sobre Debian GNU/Linux Sarge. He tenido la ocasión de probarlo con éxito desde una instalación de Debian [Bussines](http://cdimage.debian.org/pub/cdimage-testing/daily/i386/current/) Card y desde [Ubuntu](http://www.ubuntulinux.org/).

## <span id="page-0-1"></span>**2. Instalación del cliente Oracle 10G**

Lo primero que debemos hacer es tener accesibles los ficheros de la instalación de Oracle 10G server. En mi caso, los he dispuesto vía samba en mi servidor *helicon*, dentro de una carpeta compartida llamada *comun*, sobre la que le he dado permisos de lectura al usuario *pepe*, y accederé a ellos de la siguiente forma:

```
$ su -
mkdir /mnt/samba
smbmount //helicon/comun /mnt/samba -o username=pepe
```
Si desea hacerlo de un aforma análoga, y no dispone del cliente samba, bastará con ejecute como root:

apt-get install smbfs

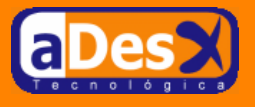

### <span id="page-1-0"></span>**2.1. Preparación de Debian**

Una vez están accesibles los ficheros de la instalación de Oracle 10G, deberemos prepara nuestro sistema Debian, para hacerle pensar a Oracle que se irá instalar sobre una RedHat [Advanced](https://www.redhat.com/apps/support/) Server 2.1, que es una de las [plataformas](http://metalink.oracle.com/metalink/certify/certify.istore_welcome) certificadas para el cliente 10g.

Para ello, siga la siguiente secuencia de pasos:

1. Crear el usuario y grupo, propietario de los ficheros de Oracle:

```
# groupadd oinstall
useradd -g oinstall \
        -d /home/oracle \
        -s /bin/bash \
        -c "Usuario propietario de los archivos de Oracle" \
        -m oracle
```
2. Instalar rpm y dejar enlaces simbólicos, como están en RedHat, y no como están en Debian:

```
apt-get install make rpm binutils gcc
ln -s /usr/bin/awk /bin/awk
ln -s /usr/bin/rpm /bin/rpm
```
3. Crear el fichero de la versión de RedHat, que engañará al instalador de Oracle:

```
# cat > /etc/redhat-release << EOF
Red Hat Linux release 2.1 (drupal)
EOF
```
4. Preparar las variables de entorno que requiere el cliente Oracle

```
cat >> /etc/env.common << EOF
export LD_LIBRARY_PATH=/usr/local/lib:/usr/lib:/lib
export PATH=\$PATH:/usr/local/bin
export ORACLE_BASE=/u01/app/oracle
export ORACLE_SID=test
EOF
```
El valor de la variable ORACLE\_SID, deberá sustituirse por el SID de la Bas de datos a la que queramos acceder, aunque como después veremos, no es del todo obligatoria.

5. Asegurarnos de que todos los usuarios del sistema, tendrán estas variables en su entorno.

```
# cat >> /etc/profile << EOF
 . /etc/env.common
EOF
# cat >> /root/.bashrc << EOF
. /etc/env.common
EOF
```
6. Crear el directorio, en el que instalaremos el cliente, y dárselo al usuario oracle.

```
# . /etc/profile
mkdir -p /u01/app/oracle
chown -R oracle.oinstall /u01
```
#### <span id="page-1-1"></span>**2.2. Preparación del display**

Ahora, necesitaremos asegurarnos de que como el usuario Oracle que acabamos de crear, somos capaces de ejecutar aplicaciones gráficas en el escritorio del usuario con el que arrancamos X-Window. Para ello ...

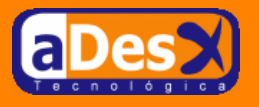

• **Como el usuario que inició X-Window**, teclee...

```
xhost +
xauth extract /tmp/x `xauth list | grep unix:0 | awk '{print $1}'`
chmod a+r /tmp/x
```
• **Ahora como usuario root**, teclee ...

```
su - oracle
xauth merge /tmp/x
export DISPLAY=:0.0
gedit
```
Y deberá mostrarse el editor de texto para Gnome en la pantalla. Si no lo tiene instalado, pruebe con cualquier aplicación X-Window.

#### <span id="page-2-0"></span>**2.3. Respondiendo a OracleInstaller**

Llegado este punto, es el momento de lanzar el instalador de Oracle, y empezar a copiar el software en nuestro sistema. Para ello, primero deberá ejecutar OracleInstaller mediante ...

```
su - oracle
xauth merge /tmp/x
export DISPLAY=:0.0
unset ORACLE_HOME
unset LANG
/mnt/samba/Disk1/runInstaller
```
Como se puede observar, lanzaremos el instalador en Inglés, dado que las versiones anteriores para 9i presentaban varios Bugs con la versión en castellano: *No sé, si 10G los habrá solucionado o no, pero eso es un ejercicio que dejaré para los lectores más intrépidos (tratándose de Oracle)*.

Ahora, sólo faltará, como aquel que dice, darle al *botón de Siguiente* ...

- 1. **Welcome to the Oracle Database 10g Installation** (*ver [pantallazo](tora/pantallazo01.png)*). Marque el botón de opción *Advanced Installation*, y pulse el botón *Next*.
- 2. **Specify Inventory directory and credentials** (*ver [pantallazo](tora/pantallazo02.png)*). En las opciones ...
	- *Enter the full path*  $\dots$ , dejaremos lo que se nos sugiere:  $\sqrt{u^2 + \mu^2}$  *u*  $\frac{du}{dx}$  *for alnventory*
	- *Specify operting system group name*, dejaremos el grupo sugerido: oinstall

As que pulsaremos el botón *Next*.

3. **Oracle Universal Installer** (*ver [pantallazo](tora/pantallazo03.png)*). La última acción provocará que nos aparezca una ventana del Installer, pidiéndonos que ejecutemos un script como root:

Nos iremos a una consola como usuario root, y ejecutaremos ...

/u01/app/oracle/oraInventory/orainstRoot.sh

Una vez ejecutado, volveremos a la ventana del instalador y pulsaremos el botón *Continue*.

4. **Specify File Locations** (*ver [pantallazo](tora/pantallazo04.png)*). Dentro de las opciones *Destination*, cambiar el campo *Path* y escribir /u01/app/oracle/product/10.1.0.

Pulse el botón *Next*, cuando haya acabado.

5. **Select Installation Type** (*ver [pantallazo](tora/pantallazo05.png)*). Marcar el botón de opción *Custom*, y luego hacer click sobre el botón *Product Languages*...

En la nueva ventana que le aparecerá (**Language Selection**: *ver [pantallazo](tora/pantallazo06.png)*),

Busque *Spanish*, en la lista izquierda etiquetada como *Avaliable languages*, y luego pulse el boton >, para pasarlo a la lista *Selected languages*.

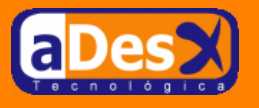

Para cerrar esta ventana pulsaremos el botón *OK*, y una vez en la anterior pincharemos en el botón *Next*.

#### 6. **Avaliable Product Components** (*ver [pantallazo](tora/pantallazo07.png)*).

Desmarque las siguientes opciones, en este orden ...

- a. *Enterprise Edition Options*
- b. *Oracle Net Services*
- c. *Oracle Database 10g*

Dejando sólo marcadas las siguientes ...

- *Oracle Enterprise Manager 10g* (opcional, por si queremos administrar de forma remota)
- *Oracle Development Kit*

Pulsar el botón *Next* cuando hayamos accabado.

- 7. **Summary** (*ver [pantallazo](tora/pantallazo08.png)*). Nos mostrará un resumen de todos los programas que se van a instalar, ante el cual sólo queda la posibilidad de pulsar el botón *Next*.
- 8. **Install** (*ver [pantallazo](tora/pantallazo09.png)*). Habrá que esperar un buen rato.

Cuando el proceso llegue al 100%, nos aparecerá una ventana de error (**Cancel**: *ver [pantallazo](tora/pantallazo10.png)*), porque no puede encriptar una contraseña, que en ningún momento nos ha pedido (*todo producto de oracle tiene algún problemilla, y este no iba a ser menos.* )

Marcaremos la opción *Stop installation of this component only*, y pulsaremos el botón *OK*.

Después se nos mostrará una ventana titulada *Setup Privileges*, donde nos pide que ejecutemos un script como usuario root. Nos iremos a una consola del root y teclearemos ...

/u01/app/oracle/product/10.1.0/root.sh

Cuando nos pregunte, algo como lo siguiente ...

Enter the full pathname of the local bin directory: [/usr/local/bin]:

Le responderemos pulsando la tecla Enter. Una vez haya terminado de ejecutarse el script, pulsaremos *OK* en la ventana *Setup Privileges*.

9. **End of Installation** (*ver [pantallazo](tora/pantallazo11.png)*). Pulsar el botón *Exit*.

Ahora, como usuario root actualizaremos las variables de entorno, de forma que los ficheros estén disponibles para todos los usuarios:

```
cat >> /etc/env.common <<EOF
export ORACLE_HOME=\$ORACLE_BASE/product/10.1.0
export PATH=\$PATH:\$ORACLE_HOME/bin
EOF
```
Y configurar el fichero *\$ORACLE\_HOME/network/admin/tnsnames.ora*, para poder conectar a diferentes servidores de base de datos ...

```
ORION =
  (DESCRIPTION =
    (ADDRESS = (PROTOCOL = TCP)(HOST = helicon)(PORT = 1521))
    (CONNECT_DATA =
      (SERVER = DEDICATED)
      (SERVICE_NAME = orion)
    )
  )
```
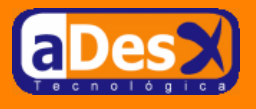

### <span id="page-4-0"></span>**2.4. Desinstalar el cliente Oracle**

En cualquier momento podremos desinstalar el cliente de oracle, mediante ...

```
\sin -rm -f /etc/oraInst.loc \
      /etc/oratab \
      /usr/local/bin/coraenv \
      /usr/local/bin/dbhome \
      /usr/local/bin/oraenv
rm -rf /u01
cat /etc/env.common | grep -v ORACLE > /tmp/env.new
mv /tmp/env.new /etc/env.common
```
### <span id="page-4-1"></span>**3. Instalación de TORA**

Vamos a instalar tora en nuestro sistema. Ello lo haremos compilando la última versión que haya disponible en <http://sourceforge.net/projects/tora> (en nuestro caso la 1.3.15), con ayuda de nuestro inestimable stow.

Una vez adquirido el TGZ de la última versión de TORA, seguiremos la siguiente secuencia de pasos...

1. **Instalar la versión de TORA, disponible vía apt**. Esto lo haremos para que al instalarlo se traiga todas las librerías de las que dependa la ejecución de TORA:

```
apt-get install tora qt3-dev-tools libqt3-headers g++ libqt3-mt-dev
```
Aceptaremos la lista de paquetes que a su vez, dependan de estos.

2. **Desinstalar la versión de TORA**. Una vez se han instalado todos los paquetes, desinstalaremos el TORA que acabamos de instalar, dado que no incluye de ninguna manera soporte para oracle.

```
apt-get remove --purge tora
```
3. **Variables de entorno que necesita TORA**. Al compilar el programa, inspeccionará las variables de nuestro entorno para saber si tenemos instalado Oracle, y habilitar con ello el soporte: Esto lo consiguieremos mediante...

```
# cat >> /etc/env.common <<EOF
export LD_LIBRARY_PATH=\$LD_LIBRARY_PATH:\$ORACLE_HOME/lib
export TNS_ADMIN=\$ORACLE_HOME/network/admin
EOF
. /etc/env.common
```
4. **Compilar e instalar TORA mediante stow**. Para ello , y siendo usuario root ...

```
cd /opt
tar -xzvf ~/tora-1.3.15.tar.gz
cd tora-1.3.15
./configure --prefix=/usr/local/stow/tora-1.3.15
make
make install
cd /usr/local/stow && stow tora-1.3.15
```
5. **Habilitar el soporte para MySQL y PostgreSQL**. A partir de la versión 3 de KDE, se trae soporte nativo para estas bases de datos, con lo que simplemente bastará con ...

apt-get install libqt3c102-mt-odbc libqt3c102-mt-mysql

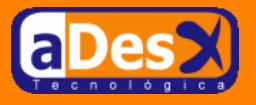

6. **Indicarle a TORA que reconstruya la lista de drivers**. La primera vez que ejecutamos TORA con un usuario Unix, el programa se recorre las librerías del sistema para saber qué drivers de conexión a Base de Datos, puede usar el usuario. Después de instalar un nuevo driver, veremos como no está disponible para TORA, hasta que ejecutemos el siguiente comando,

rm ~/.tora\*

y volvamos a lanzar el programa.

Lo podremos ver ejecutando ...

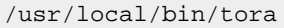

| S Aplicaciones Equipo ●                   | ist                                   |                          |                     | will lun 21 de feb. 21:35  |
|-------------------------------------------|---------------------------------------|--------------------------|---------------------|----------------------------|
|                                           |                                       | TOra 1.3.15              |                     | $-1$ $\mathbb{R}$ $\times$ |
| Eile Edit Tools Create Window             |                                       |                          |                     | Help                       |
| ₽▉▟▏▓▓▓▓▓▓▓▓▓ <mark>▞▓</mark> ▐ <i>▓▓</i> |                                       | $\overline{\phantom{a}}$ |                     |                            |
|                                           |                                       |                          |                     |                            |
|                                           |                                       |                          |                     |                            |
|                                           |                                       |                          |                     |                            |
|                                           |                                       |                          |                     |                            |
|                                           |                                       |                          |                     |                            |
|                                           |                                       |                          |                     |                            |
|                                           |                                       | New connection           | $\mathbb{X}$        |                            |
|                                           | Previous connections                  |                          | Connection provider |                            |
|                                           | Provider   Host   Database   Username |                          | Oracle              |                            |
|                                           |                                       |                          | Username            |                            |
|                                           |                                       |                          | system              |                            |
|                                           |                                       |                          | Password            |                            |
|                                           |                                       |                          |                     |                            |
|                                           |                                       |                          |                     |                            |
|                                           |                                       |                          | Database            |                            |
|                                           |                                       |                          | $\theta$            |                            |
|                                           |                                       |                          | Options-            |                            |
|                                           |                                       |                          | <b>■ SQL*Net</b>    |                            |
|                                           |                                       |                          |                     |                            |
|                                           |                                       |                          | SYS_OPER            |                            |
|                                           |                                       |                          | SYS_DBA             |                            |
|                                           |                                       |                          |                     |                            |
|                                           |                                       |                          | Ωk<br>Cancel        |                            |
|                                           |                                       |                          |                     |                            |
|                                           |                                       |                          |                     |                            |
|                                           |                                       |                          |                     |                            |
|                                           |                                       |                          |                     |                            |
|                                           |                                       |                          |                     |                            |
|                                           |                                       |                          |                     |                            |
|                                           |                                       |                          |                     |                            |
|                                           |                                       |                          |                     | 可瘦                         |
| <b>D</b> root<br>DA 1                     | dient-10g di root@dhcp 3 TOra 1.3.1   |                          |                     | <b>- 1이</b> 교대 항           |

Figura 1: Un pantallazo del Tora atacando a Oracle 10g

### <span id="page-5-0"></span>**3.1. Desinstalación de TORA**

Siendo el usuario root, será tan simple como ...

```
cd /usr/local/stow
stow -D tora-1.3.15
```
Esto nos borrará los ejecutables, pero deshabilitará que nadie pueda usar el programa. Para borrarlo realmente, se deberá ejecutar...

rm -fr /opt/tora-1.3.15 /usr/local/stow/tora-1.3.15

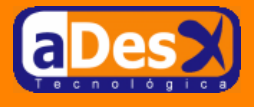